## **2214-A Yurt Dışı Doktora Sırası Araştırma Burs Programı 2219 Yurt Dışı Doktora Sırası Araştırma Burs Programı Başvuru Koşulları Bilgi Notu**

**1. Scopus FWCI** bilgisi **Scopus** veritababından [\(https://www.scopus.com/\)](https://www.scopus.com/) sağlanabilmektedir.

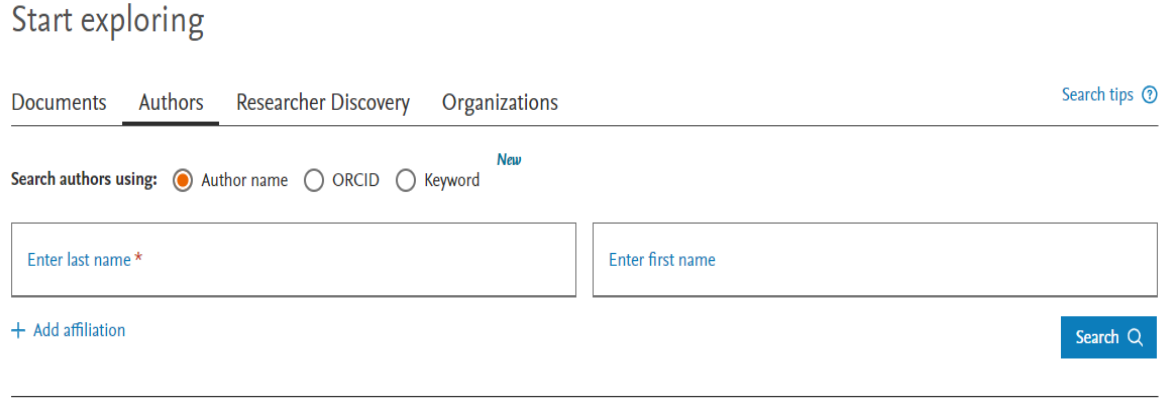

Ana sayfada Authors işaretlenerek araştırmacı ad-soyad/ORCID/keyword bilgisi ile ilerlenebilmektedir. ORCID ile araştırmacı taraması yapılması tavsiye edilir. ORCID numarasına ulaşılamaması durumunda soyad-ad bilgisi ile kurum bilgisi eşleştirilerek ilerlenebilir.

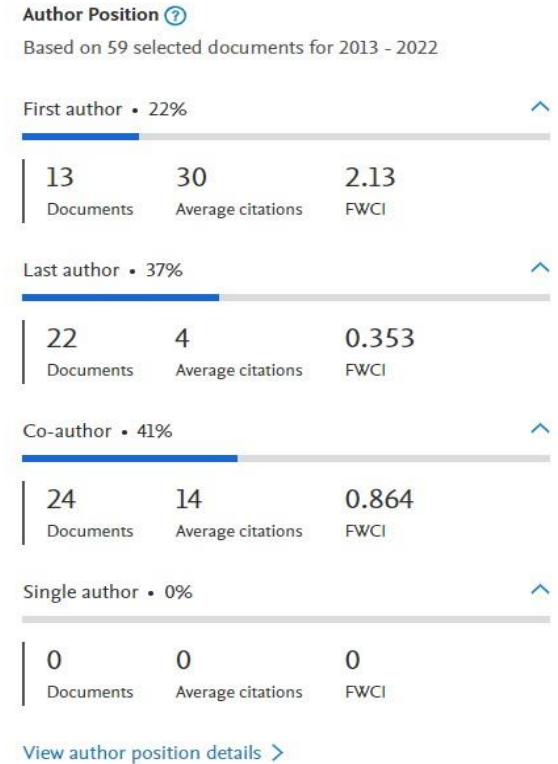

Açılan ekranda, "**Author Position**" başlığı altında; uluslararası indeksli dergilerde ilk, son, sorumlu ve tek yazar olunan makale ve derleme türü yayınların FWCI değerlerinden birinin 1,00 veya 1,00 üzeri olması yeterlidir.

**2. WOS CNCI** bilgisi **InCites** veritabanından [\(https://incites.clarivate.com/\)](https://incites.clarivate.com/) sağlanabilmektedir. Erişim için kullanıcı kaydı oluşturulması gerekmektedir. Geçerli bir e-posta adresi ile kayıt oluşturulabilmektedir.

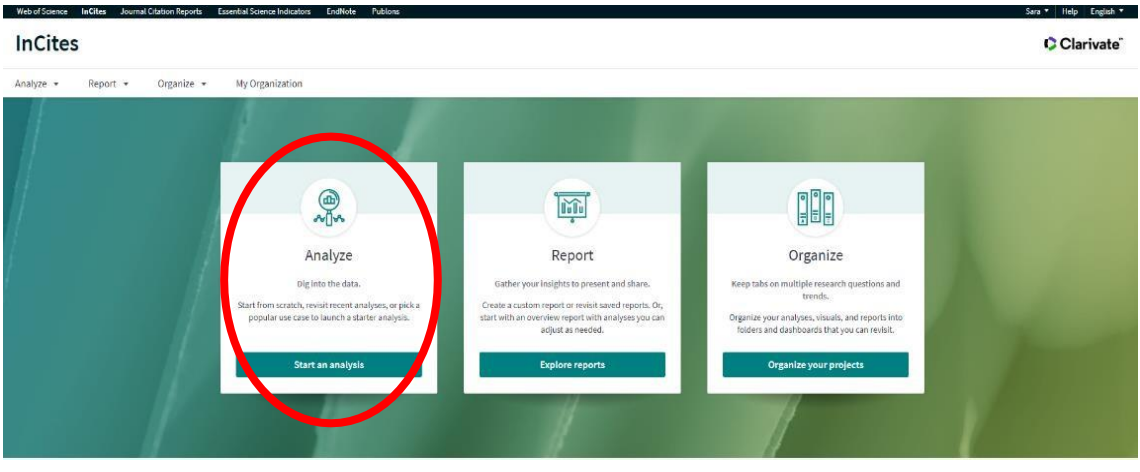

InCites veritabanına girdikten sonra "*Analyze*" tıklanır.

| <b>InCites</b>                                                                                                    | Web of Science InCites Journal Citation Reports Exsential Science Indicators EndNote<br>Publons |                                                                                                    | Sara * Help English *<br>Clarivate                                       |
|----------------------------------------------------------------------------------------------------|-------------------------------------------------------------------------------------------------|----------------------------------------------------------------------------------------------------|--------------------------------------------------------------------------|
| Analyze -<br>Report +                                                                                                    | My Organization<br>Organize -                                                                   |                                                                                                    |                                                                          |
| A > Analyze                                                                                                    | I'd like to analyze Organizations                                                               | Start a new analysis<br><b>ENTITY TYPE</b><br>Start<br>$\cdot$                                      |                                                                          |
| More ways to get started<br>Pick a popular use case to be guided<br>through a starter analysis, or choose<br>from one of your recent analyses, then<br>adjust as needed.<br>Learn more about analysis ぴ |                                                                                                 | Researchers<br>Locations<br>Research Areas<br><b>Publication Sources</b><br><b>Funding Agencies</b> |                                                                          |
| STARTER ANALYSES:<br>All<br>Organization performance<br>Researcher performance                                                                                                    | Which are the most impactful Citation Topics<br>for a specific organization?                    | What is a journal publishing - profile publishing<br>output with Citation Topics?                   | What are the top producing Research Areas at a<br>specific Organization? |
| Collaboration<br>Journal usage<br>Funding sources<br>Location output<br>NY ANALYSES                                                                                                    | a sa sala                                                                                       |                                                                                                    |                                                                          |

"*Researcher*" seçilir ve "*Start*" tuşuna basılır.

Arama kutucuğundan WoS kimlik numarası veya soyad-ad ile **araştırmacı bulunur**. Dergilerarası farklı yazım kuralları olması nedeniyle veya özellikle araştırmacının birden fazla isminin/soyisminin olması halinde sıkıntı yaşamamak adına, WoS kimlik numarası ile arama yapılması tavsiye edilir.

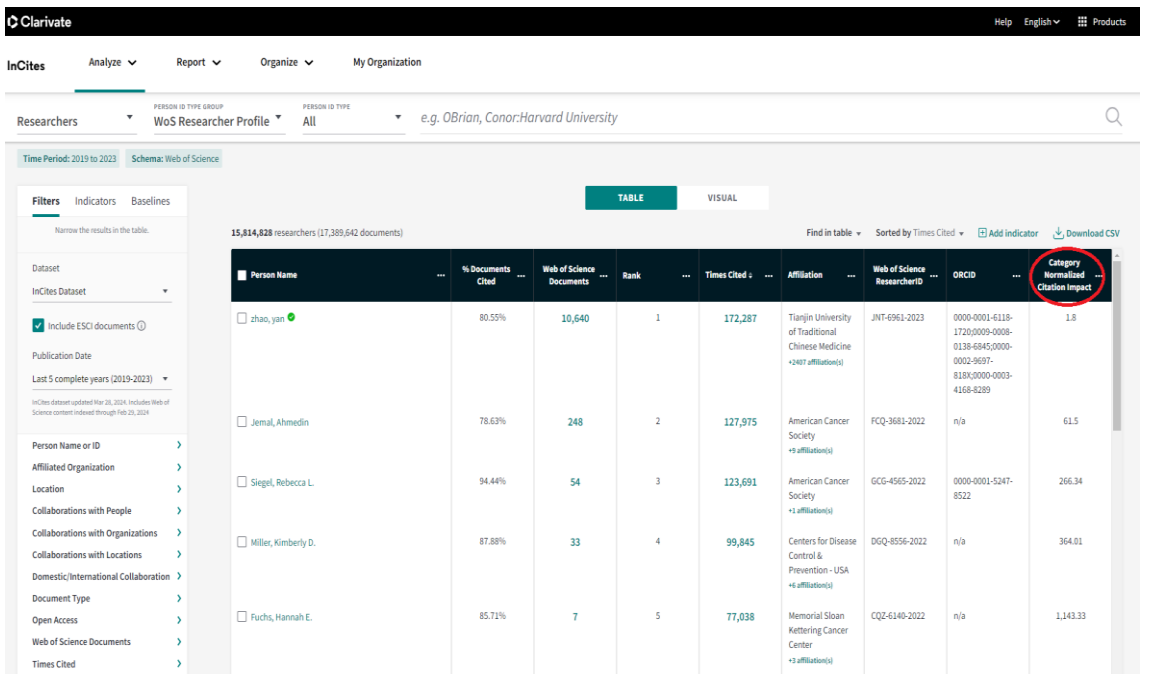

*Category Normalized Citation Impact* **(CNCI)** bilgisi tabloda görünecektir.

**3.** Davet alınan yurt dışı kurumu bir **üniversite** ise QS [\(Quacquarelli Symonds\)](https://www.topuniversities.com/subject-rankings/2023?qs_qp=topnav), THE [\(Times Higher](https://www.timeshighereducation.com/world-university-rankings/by-subject)  [Education\)](https://www.timeshighereducation.com/world-university-rankings/by-subject) Dünya Üniversite Sıralaması listelerinde alan bazında sıralama kontrol edilmelidir.

Davet alınan üniversitenin QS [\(Quacquarelli Symonds\)](https://www.topuniversities.com/subject-rankings/2023?qs_qp=topnav) veya THE [\(Times Higher Education\)](https://www.timeshighereducation.com/world-university-rankings/by-subject) Dünya Üniversite Sıralaması listelerinden birinde koşulu sağlaması yeterlidir.

Davet alınan kurum bir **kamu araştırma enstitüsü/kurumu** ise Scimago kamu araştırma enstitüleri/kurumları sıralamasında [\(Scimago Institutions Rankings-Government\)](https://www.scimagoir.com/rankings.php?sector=Government) alan bazında kontrol edilmelidir.

Disiplinler arası araştırma yapılacak ise araştırma alanlarından birinde koşulun sağlanması yeterlidir.

Scimago kamu araştırma enstitüleri/kurumları sıralaması kontrol edilirken; "All sectors" seçeneği değiştirilerek "Government" seçeneği işaretlenmelidir. Government seçildikten sonra "All subject area" seçeneği değiştirilerek araştırmanın değerlendirileceği alan seçilmelidir.

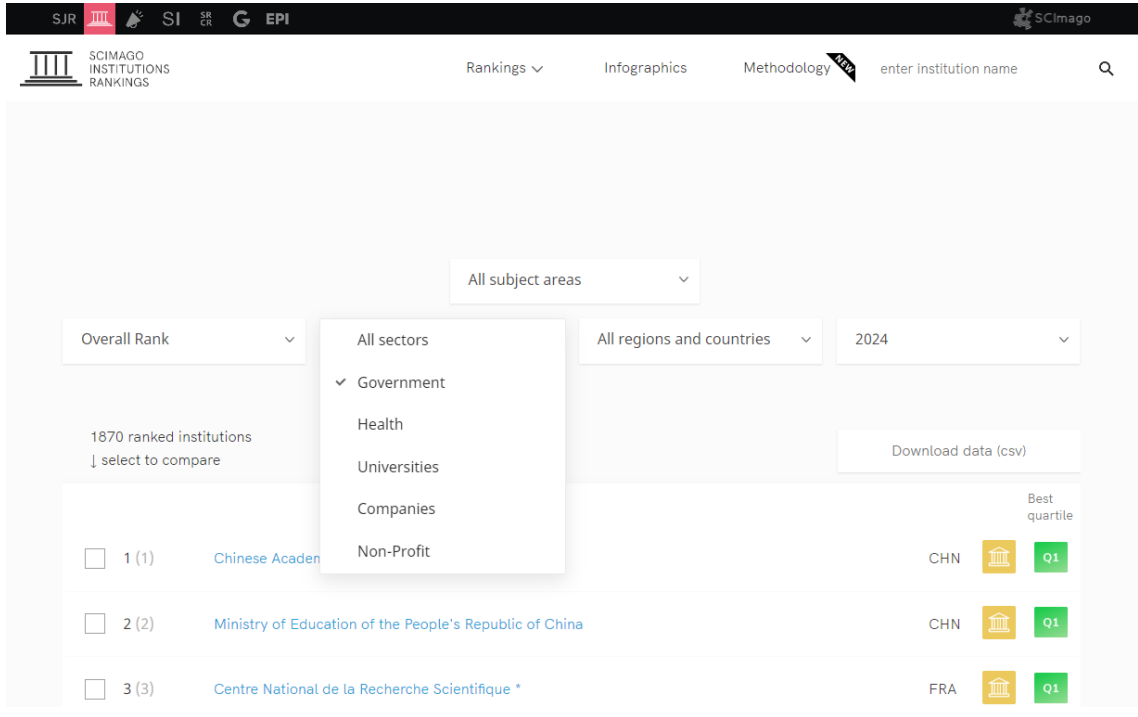